## **Einzelraum-Heizungssteuerung mit Glastaster LCN-GT(S)6**

An zwei Beispielen wird gezeigt, wie man die Heizungssteuerung mit diesem Glastaster realisieren kann.

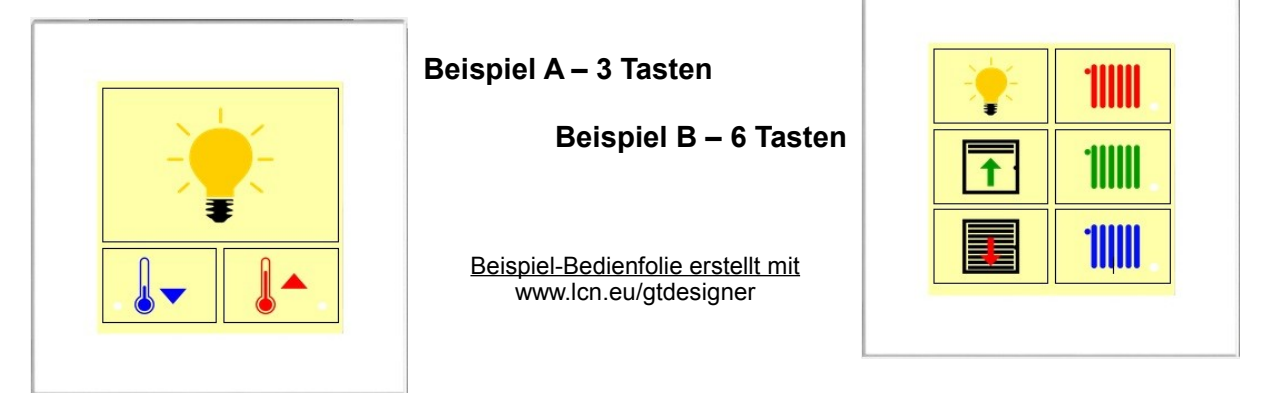

Die Heizungssteuerung übernimmt der Regler des Busmoduls, an dem auch der Temperatursensor angeschlossen ist. Hier im Beispiel ist das Busmodul ein LCN-UPP (Unterputz-Modul), daran der Glastaster LCN-GT(S)6 mit eigenem Temperatursensor. Der Stellantrieb am Wand-Heizkörper ist ein LCN-AVN. Hier im Beispiel ist die Beleuchtung und der Stellantrieb an den elektronischen Ausgängen des LCN-UPP angeschlossen – macht eine übersichtliche Verkabelung innerhalb des Raumes.

#### **Regler einrichten**

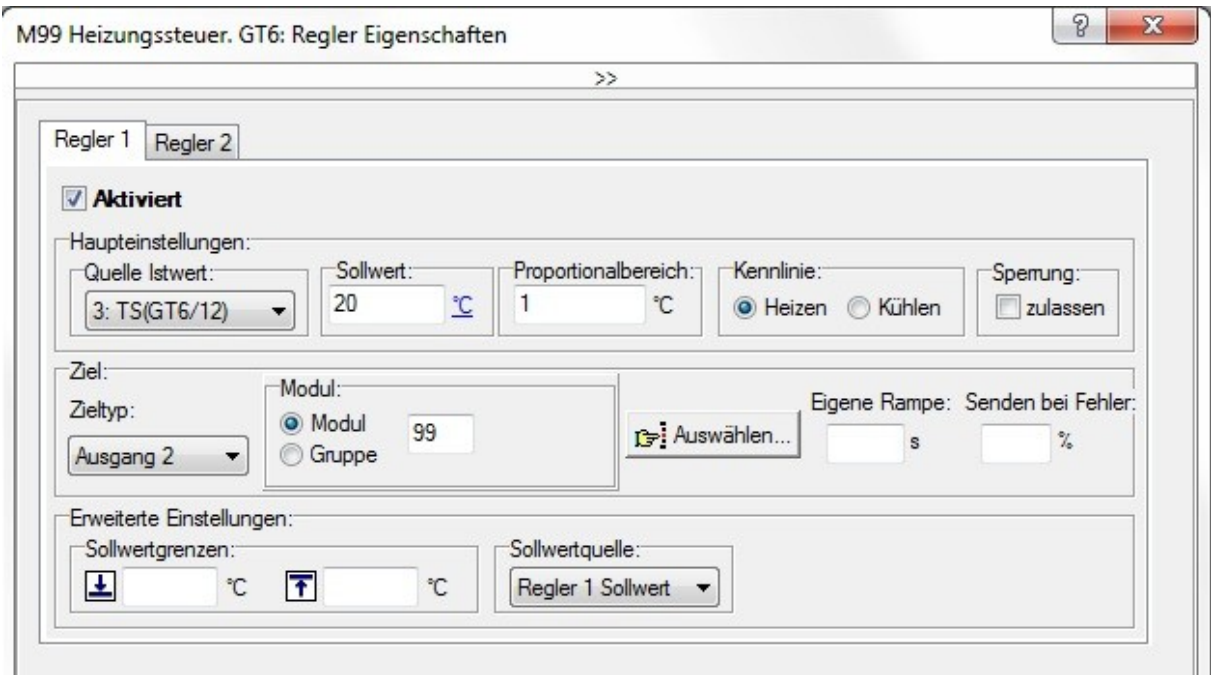

Regler1 wird Aktiviert (Haken setzen). Als Temperatursensor (Quelle Istwert) wird hier der Sensor des eigenen Glastasters ausgewählt. Der Sollwert ist die gewünschte Raumtemperatur, hier 20°. Der Proportionalbereich ist der Arbeitsbereich des Reglers. Das Ziel, auf das der Regler wirkt, ist hier in diesem Beispiel Ausgang2 vom eigenen Modul. Hier ist auch der LCN-AVN angeschlossen. Mehr braucht es nicht.

Für mehr Details hierzu siehe auch LCN-PRO Hilfe – oben rechts das Fragezeichen.

Stand 10-2016-08.2017 BK/WST Stand 10-2016-08.2017 BK/WST

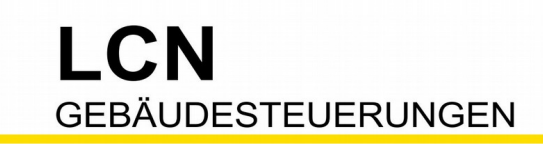

Damit ist der Regler eingerichtet. Nun sendet er regelmäßig ein Kommando an das Ziel, mindestens alle zwei Minuten (zu sehen im LCN-PRO Busmonitor).

#### **Regler-Sollwert verschieben**

Bei einer komfortablen Heizungssteuerung möchte der Anwender seine Raum-Temperatur individuell ändern können. Bei dem LCN-GT(S)6 werden zwei Tasten eingerichtet, jeweils für "+2,0° wärmer" und "-2,0° kälter". So kommt man mit einer kompakten Programmierung und zwei Tasten zu einem angenehmen Bedienkomfort.

 Damit es wärmer (oder kälter) wird, wird der Sollwert des Reglers verschoben. Es gibt mehrere Kommandos, den Sollwert des Reglers zu verschieben. Hier in diesem Beispiel wird das Kommando "Schiebe Sollwert relativ zum programmierten Wert" verwendet. Vorteil: Egal wie oft der Anwender auf die Taste drückt, der Sollwert bleibt im Rahmen: 20°

programmierter Wert plus 2° Erhöhung bleibt 22°. Oder anders herum: 20° programmierter Wert minus 2° Verringerung bleibt 18°.

Hier im Bild soll der Sollwert um -20 LCNnativ geschoben werden, entspricht -2,0°.

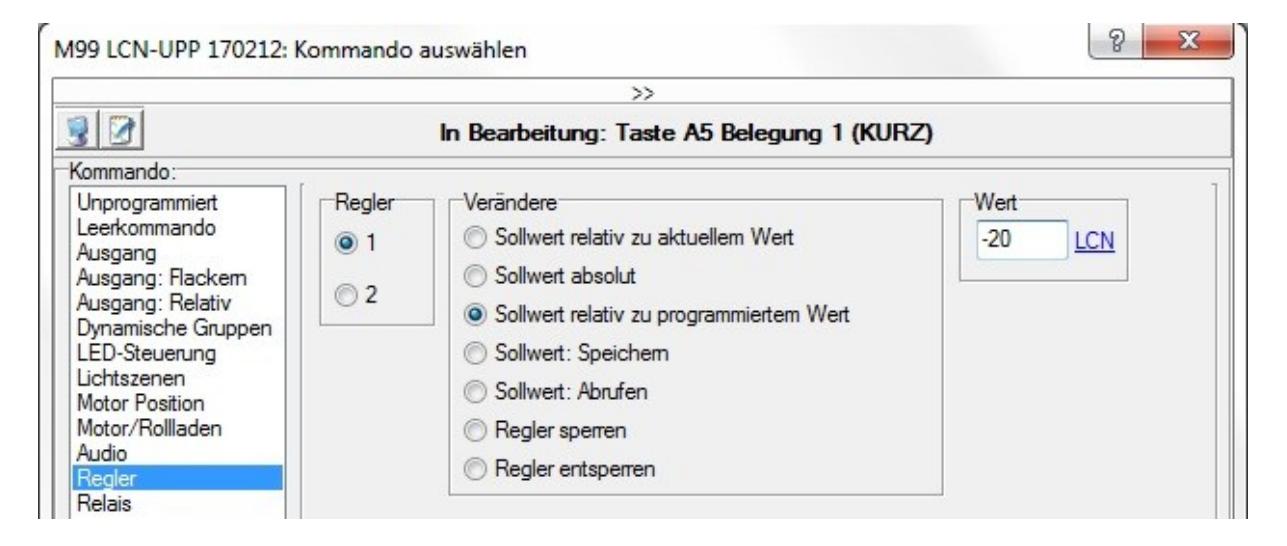

#### **Option "Zurück" (zum programmierten Wert)**

Schauen wir uns die übliche Praxis an: Es ist einem kalt, man drückt "wärmer". Nach 30 Minuten (Wand-Heizkörper<sup>2)</sup>) hat man sich aufgewärmt, braucht die Mehr-Temperatur nicht mehr. Nun könnte man die Heizung wieder zurück zum programmierten Sollwert stellen. Das wird oft vergessen und so unnötig Energie verbraucht.

Technisch ist es nicht unbedingt erforderlich, wenn die Heizungssteuerung automatisch zurück auf Normal schaltet. Aber sinnvoll und komfortabel.

2) Bei Fußboden-Heizung 1 Stunde und mehr.

Stand 10-2016-08.2017 BK/WST Stand 10-2016-08.2017 BK/WST

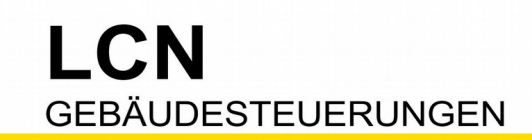

Technische Dokumentation

zum programmierten Wert

## **Beispiel A – 3 Tasten** Um eine große Bedienfläche am LCN-GT(S)6 zu erhalten, werden die oberen vier Tastfelder zusammengefasst, LCN-PRO: "Anschlüsse, T-Anschluss, TastenLayout".  $K<sub>URZ</sub>$  Kälter – Schiebe Sollwert -2° relativ zum programmierten Wert  $K<sub>URZ</sub>$  Wärmer – Schiebe Sollwert -2° relativ zum programmierten Wert LANG Normal – Zurück LANG Normal – Zurück

zum programmierten Wert

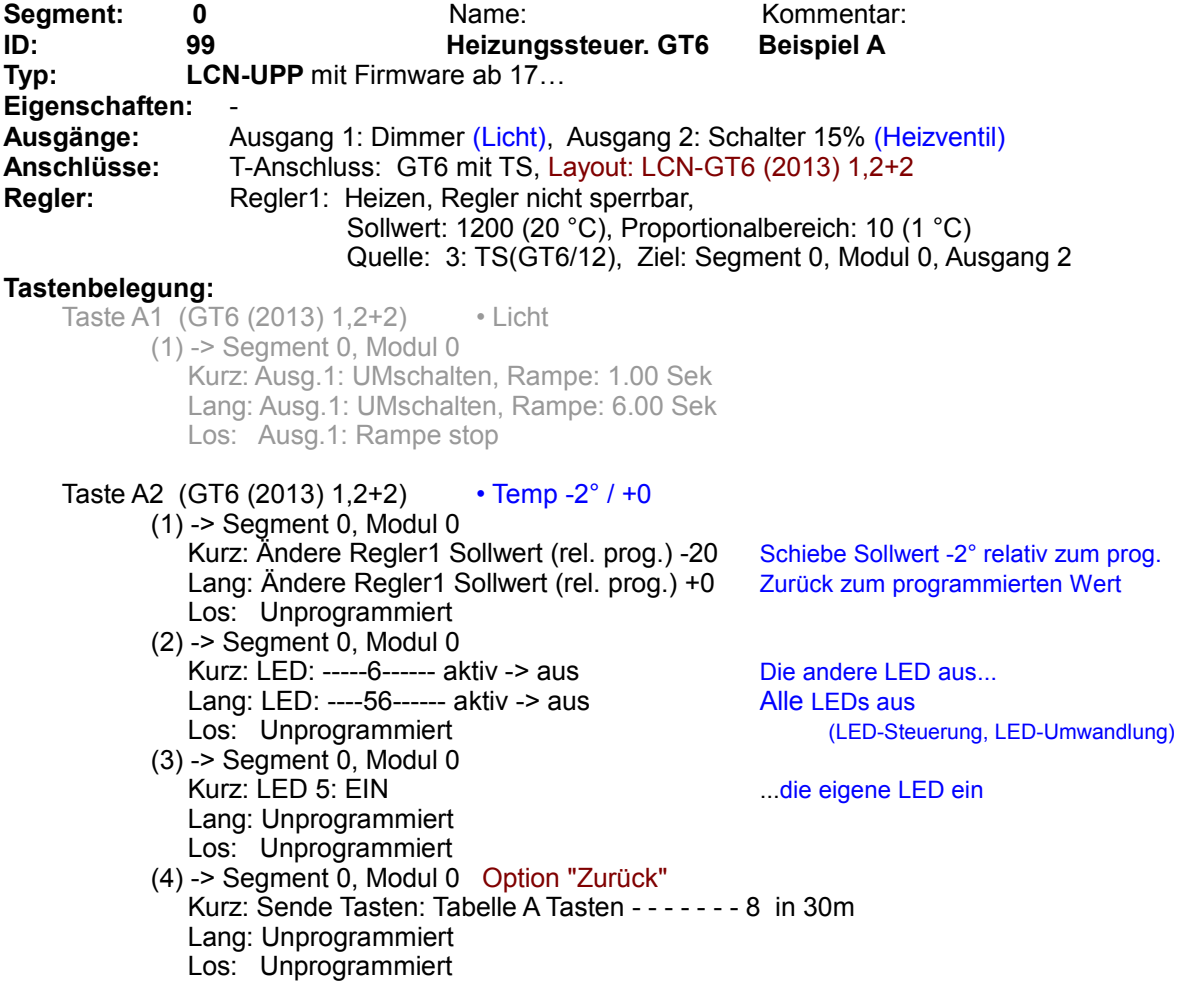

Stand 10-2016-08.2017 BK/WST Seite 3 von 6

# LCN **GEBÄUDESTEUERUNGEN**

Technische Dokumentation

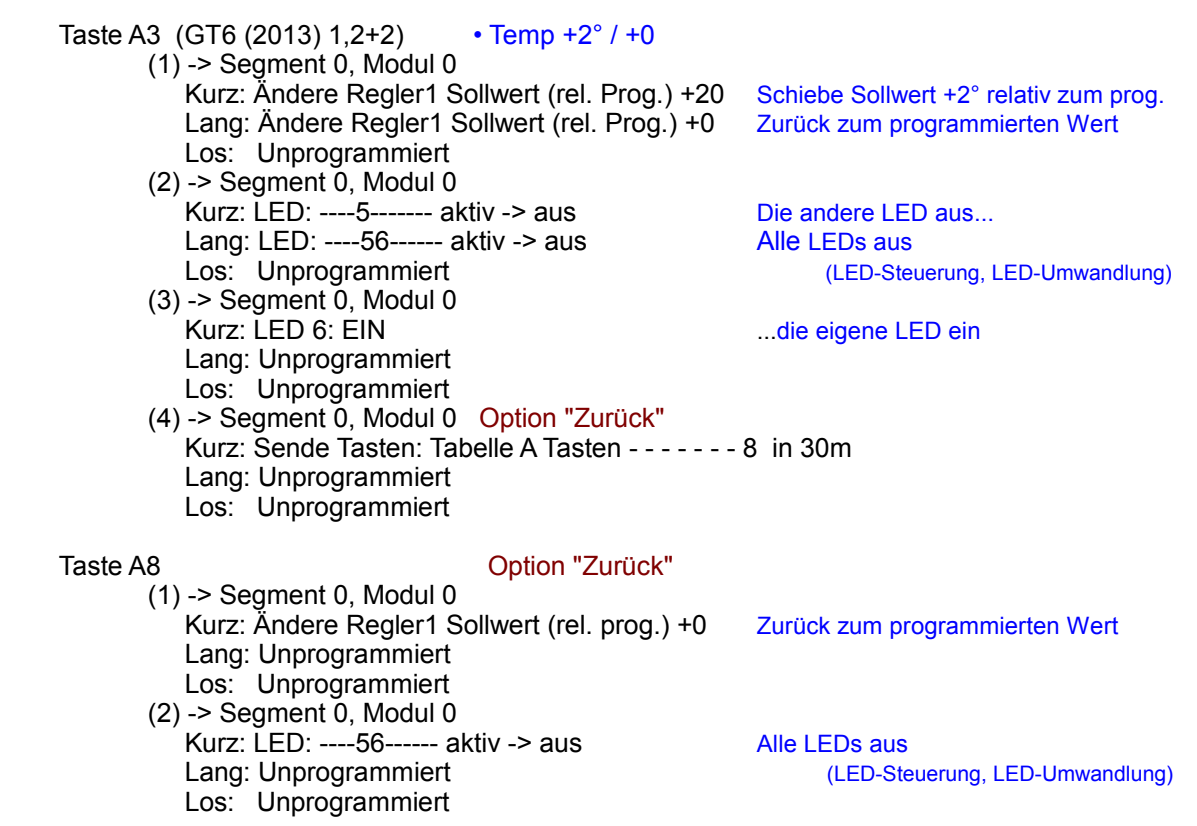

### **Option "Fenster auf macht Heizung zu"**

Ein Fensterkontakt (Reedkontakt) kann das Energiesparen nochmals automatisieren. Wird das Fenster geöffnet, wird der Sollwert um 10° verringert, die Heizleistung reduziert. Wird das Fenster wieder geschlossen, wird der Sollwert zurück zum programmierten Wert gestellt.

 Taste B6 • B3i Fensterkontakt (1) -> Segment 0, Modul 0 Kurz: Unprogrammiert Lang: Ändere Regler1 Sollwert (rel. prog.) +0 • Fenster zu: Zurück zum program.Wert Los: Ändere Regler1 Sollwert (rel. prog.) -100 • Fenster auf: Schiebe Sollwert -10,0°

Stand 10-2016-08.2017 BK/WST Seite 4 von 6

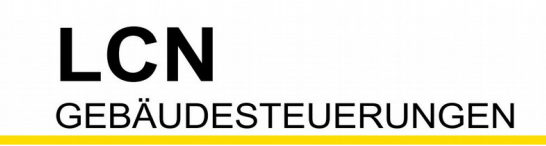

## **Beispiel B – 6 Tasten**

Dieser Vorschlag basiert auf Beispiel A, Hauptaugenmerk sind die drei Temperatur-Tasten.

Das TastenLayout ist GT6- Standard, 6 einzelne Tasten.

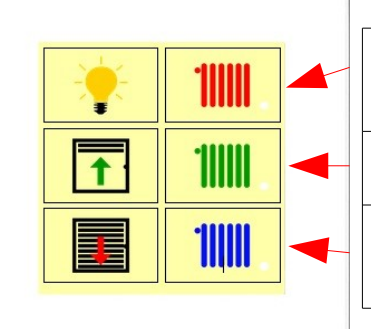

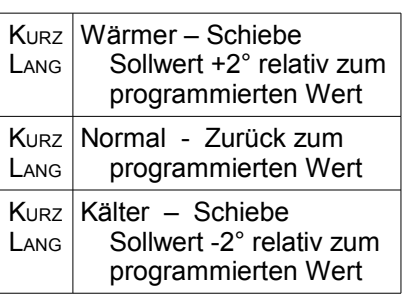

**Segment:** 0 **Name:** Name: Kommentar: **ID: 99 Heizungssteuer. GT6 Beispiel B Typ: LCN-UPP** mit Firmware ab 17… **Eigenschaften:** Betriebsmeldungen: Netzspannungsüberwachung, Netzausfall länger 20 Sek. (1) Segment 0, Modul 0: LED 4: EIN (Taste A4 'Normal') **Ausgänge:** Ausgang 1: Dimmer (Licht), Ausgang 2: Schalter 15% (Heizventil) **Anschlüsse:** T-Anschluss: GT6 mit TS, Layout: LCN-GT6 (2013) 6+2 Regler: Regler1: Heizen, Regler nicht sperrbar, Sollwert: 1200 (20 °C), Proportionalbereich: 10 (1 °C) Quelle: 3: TS(GT6/12), Ziel: Segment 0, Modul 0, Ausgang 2 **Tastenbelegung:** Taste A1 (GT6 (2013) 6+2) • Licht (1) -> Segment 0, Modul 0 Kurz: Ausg.1: UMschalten, Rampe: 1.00 Sek Lang: Ausg.1: UMschalten, Rampe: 6.00 Sek Los: Ausg.1: Rampe stop Taste A2 (GT6 (2013) 6+2) • Temp +2° (1) -> Segment 0, Modul 0 Kurz: Ändere Regler1 Sollwert (rel. prog.) +20 Schiebe Sollwert +2° relativ zum progr. Lang: Ändere Regler1 Sollwert (rel. prog.) +20 Los: Unprogrammiert  $(2)$  -> Segment 0, Modul 0 Kurz: LED: ---4-6------ aktiv -> aus Die anderen LEDs aus... Lang: LED: ---4-6------ aktiv -> aus (LED-Steuerung, LED-Umwandlung) Los: Unprogrammiert  $(3)$  -> Segment 0, Modul 0 Kurz: LED 2: EIN ...die eigene LED ein Lang: LED 2: EIN Los: Unprogrammiert (4) -> Segment 0, Modul 0 Option "Zurück" Kurz: Sende Tasten: Tabelle A Tasten - - - 4 - - - - in 30m Lang: Sende Tasten: Tabelle A Tasten - - - 4 - - - - in 30m Los: Unprogrammiert

Stand 10-2016-08.2017 BK/WST Seite 5 von 6

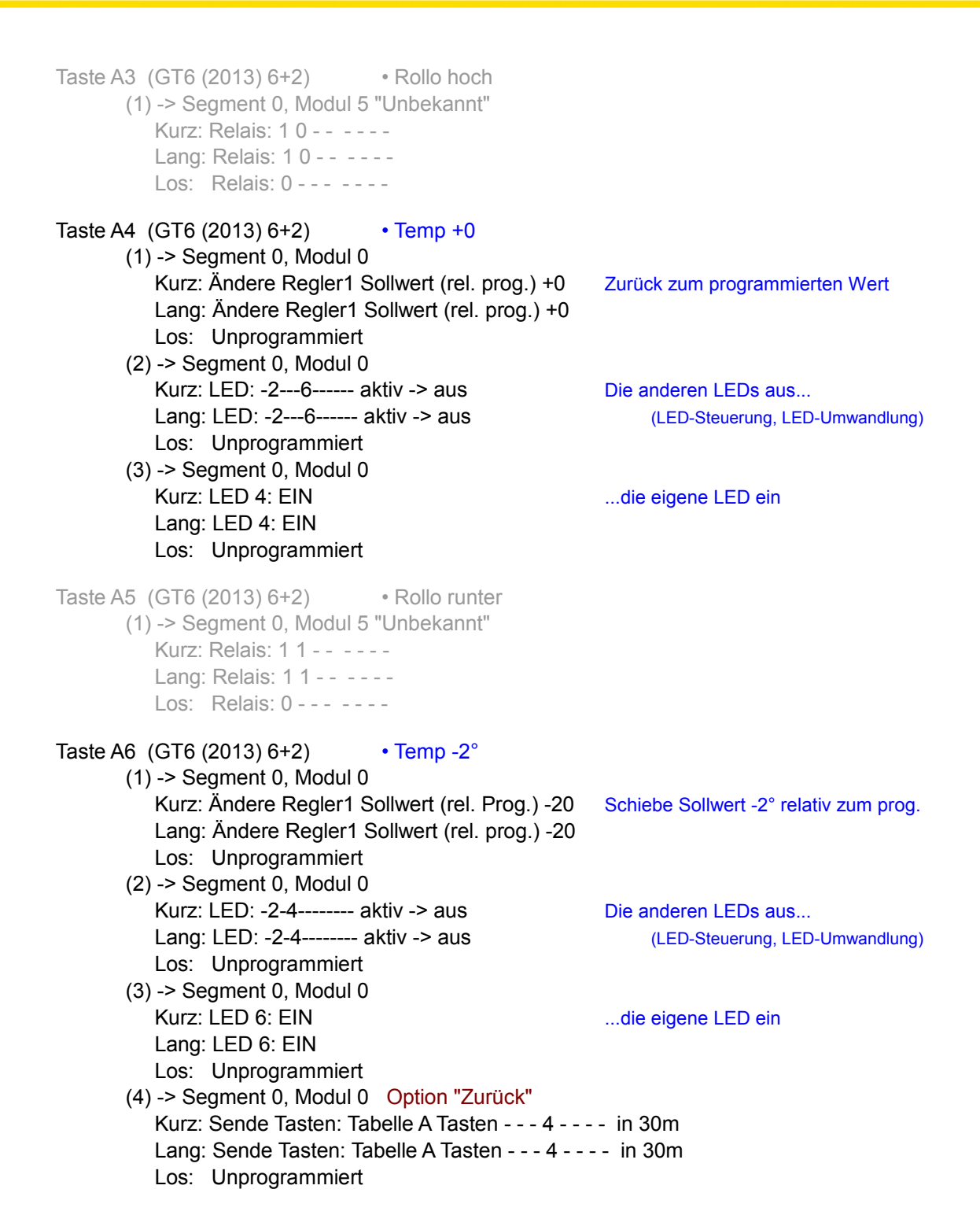

Diese Dokumentation dient Ihrer Information und wird von uns kostenlos zur Verfügung gestellt. © ISSENDORFF KG Programmiervorschläge sind unverbindliche Muster, die wir nach besten Wissen erstellen. Sie beziehen sich auf zum Zeitpunkt der Erstellung machbare Lösungen. Dem Errichter obliegt allein die Verantwortung für Sicherheit und Funktion. Erwähnte Produkte oder Produkteigenschaften stellen nicht automatisch eine Lieferverpflichtung dar. Irrtümer und Änderungen vorbehalten. Alle Markennamen unter Anerkennung des Eigentums der eingetragenen Markeninhaber verwendet. LCN ist ein eingetragener Warenname der ISSENDORFF KG, D-31157 Sarstedt.

Stand 10-2016-08.2017 BK/WST Stand 10-2016-08.2017 BK/WST

I C.N

**GEBÄUDESTEUERUNGEN** 

M ISSENDORFF KG Magdeburger Str.3 30880 Rethen Tel: 05066 99 80 www.LCN.eu